# Aws Invent

#### D O P 3 2 2 - S

## Continuous delivery to AWS with GitHub Actions

Steve Winton

Partner Engineer **GitHub** 

John Bohannon Partner Engineer **GitHub** 

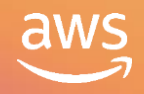

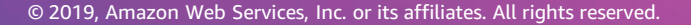

## **Agenda**

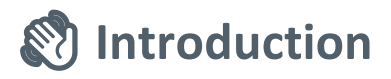

 $\begin{array}{ccccccccccccccccc} 0 & 0 & 0 & 0 & 0 & 0 & 0 & 0 \end{array}$  $0\qquad 0\qquad 0\qquad 0\qquad 0\qquad 0\qquad 0$ . . . . . . . . . . . .  $0 \t 0 \t 0 \t 0 \t 0 \t 0$ . . . . . .  $0\qquad 0\qquad 0\qquad 0\qquad 0\qquad 0\qquad 0$  $0 \t 0 \t 0 \t 0 \t 0 \t 0$ . . . . . .  $0\qquad 0\qquad 0\qquad 0\qquad 0\qquad 0\qquad 0$  $0\qquad 0\qquad 0\qquad 0\qquad 0\qquad 0\qquad 0$ 

**60 Getting started with GitHub Actions** 

**Demo: Real-world deployment scenario**

**Demo: Beyond CI/CD**

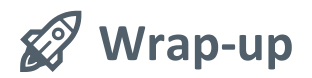

# **Introducing GitHub Actions**

#### **GitHub Actions makes it easy to automate all your software workflows**

- Built-in CI/CD
- Linux, Mac, Windows, and containers
- **Matrix builds**
- Easy to write, easy to share
- Streaming, searchable, linkable logs
- Built-in secret store
- Artifact caching
- Self-hosted runners
- Event-driven or schedule-driven
- GitHub Enterprise Server support soon

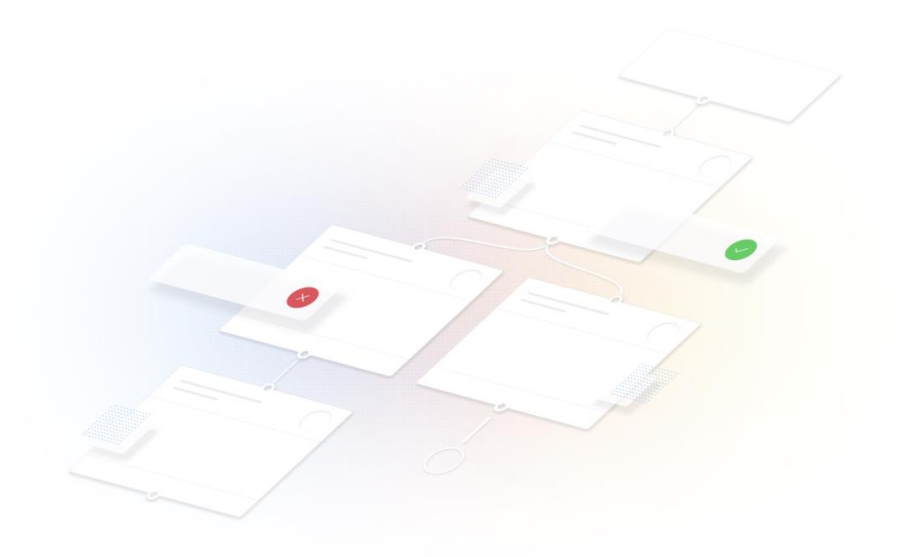

#### **Getting started**

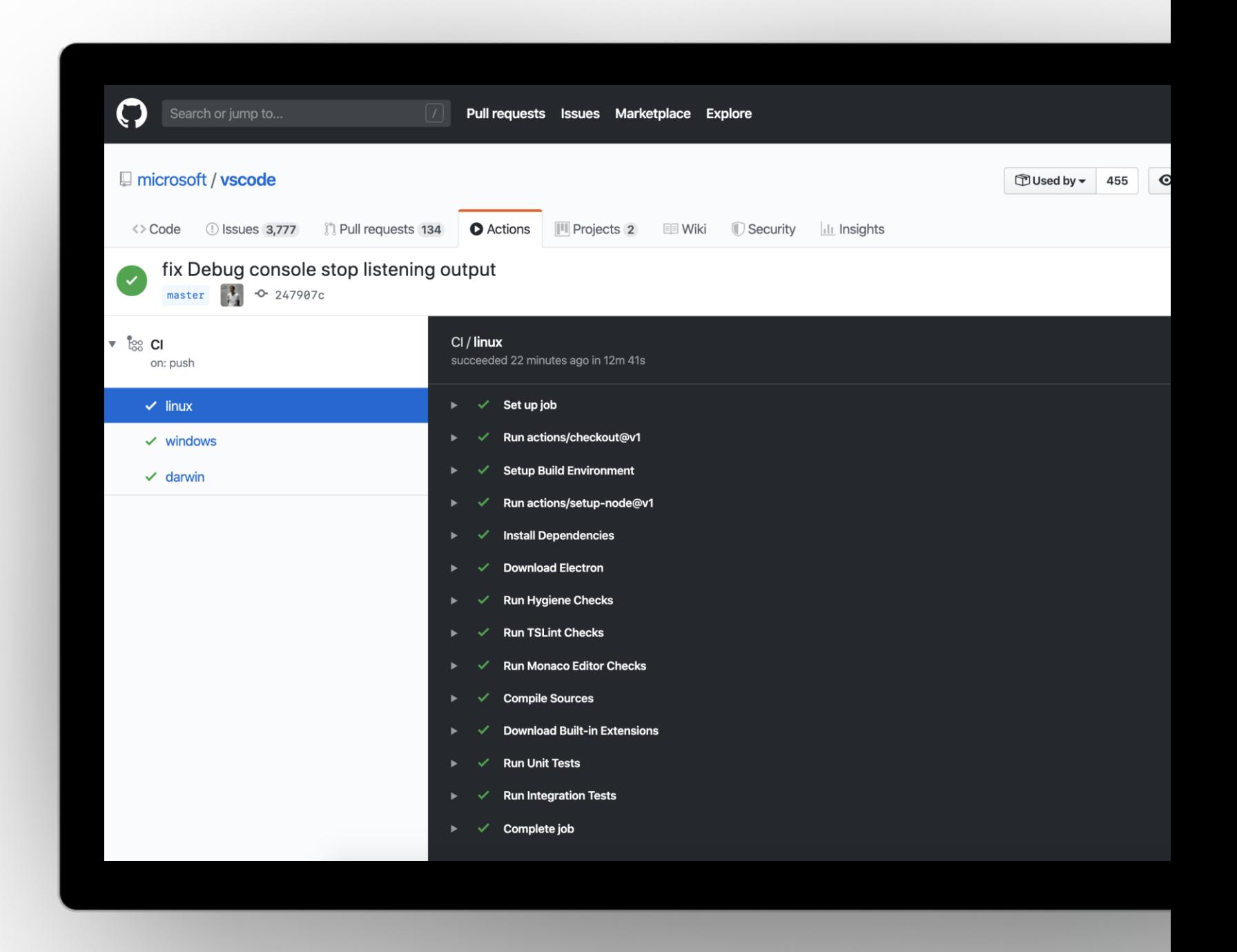

### **Head to the Actions** tab on any repository you own

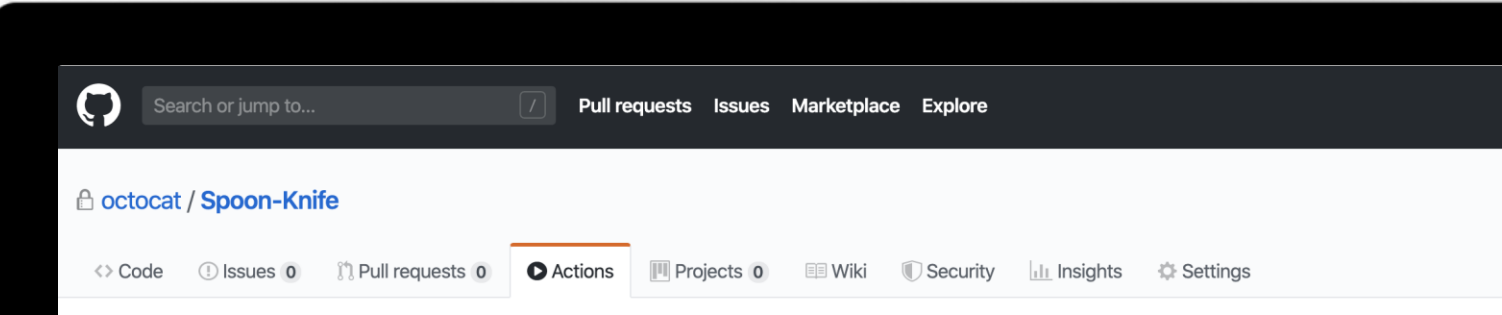

#### **Get started with GitHub Actions**

Choose a workflow to build, test, and deploy your code. Make code reviews, branch management, and issue triaging work the way you want.

#### Build and test your repository

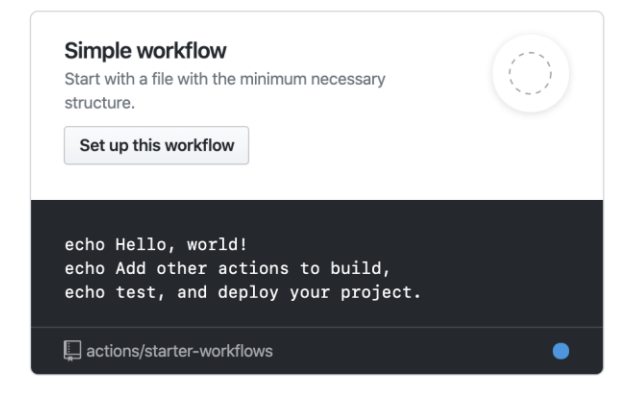

#### Popular continuous integration workflows

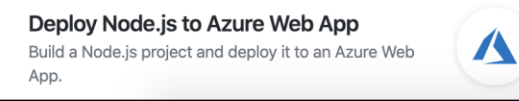

Deploy to Amazon ECS Deploy a container to an Amazon ECS service powered by AWS Fargate or Amazon EC2.

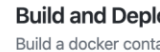

aws

Build a docker conta Container Registry,

#### Start with a template workflow or build your own from scratch **※**

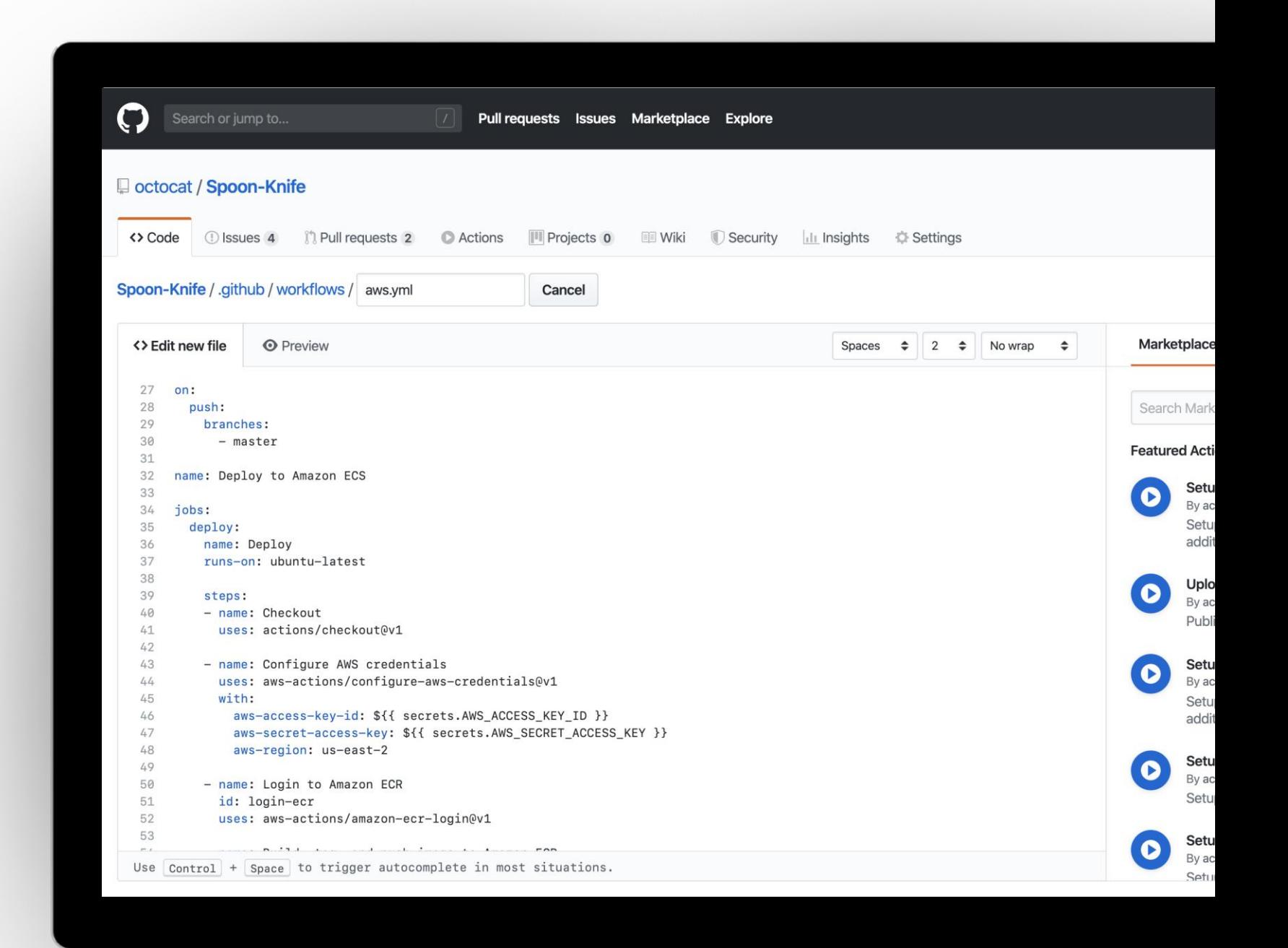

## **Workflow**

#### **A configurable automated process that you can set up in your repository**

#### For example

- Organizational: Welcoming new contributors
- Legal: Ensuring license uniformity
- Application: Testing across multiple operating systems

```
1 # .github/workflows/build.yml
 2 name: Node CI
 4 on: [push]
 6 jobs:
    build:
 8
       runs-on: ubuntu-latest
9
10
11strategy:
12matrix:13
           node-version: [8.x, 10.x, 12.x]14
15
       steps:
16
      - uses: actions/checkout@v1
17- name: Use Node.js ${{ matrix.node-version }}
         uses: actions/setup-node@v1
18
19
        with:
20
           node-version: ${{ matrix.node-version }}
21
      - run: npm install
22
      - run: npm run build --if-present
23
      - run: npm test
24
         env:
25
          CI: true
```
### **Event**

## **Workflows are triggered on events**

#### For example

- Push, pull\_request, public, etc.
- Schedule
- Repository\_dispatch (outside systems)

```
1 # .github/workflows/weekly-radar
 2 name: Weekly Radar
 3
 4 on:
 5
     schedule:
     - cron: 0 12 * * 1
 6
 \overline{7}8 jobs:
 \mathbf{Q}weekly_radar:
10
11
       name: Weekly Radar
12
       runs-on: ubuntu-latest
13
       steps:
14
15
       - name: weekly-radar
16
         uses: imjohnbo/weekly-radar@master
         with:
17
18
            assignees: "teammatel teammate2"
19
           pinned: true
20
         env:
           GITHUB_TOKEN: ${{ secrets.GITHUB_TOKEN }}
21
```
### **Actions**

#### **Individual unit of work that you combine as steps to create a job in a workflow**

#### For example

- [actions/checkout](https://github.com/actions/checkout)
- [actions/cache](https://github.com/actions/cache)
- [actions/javascript-action](https://github.com/actions/javascript-action)
- [Lots more on GitHub](https://github.com/marketplace?type=actions) **Marketplace**

```
1 # action.yml
2 name: 'Wait'
3 description: 'Wait a designated number of milliseconds'
4 inputs:
    milliseconds: # id of inputdescription: 'number of milliseconds to wait'
      required: true
      default: '1000'
9 outputs:
    time: # output will be available to future steps
11
      description: 'The message to output'
12 runs:
    using: 'node12'
13
    main: 'index.js'
```
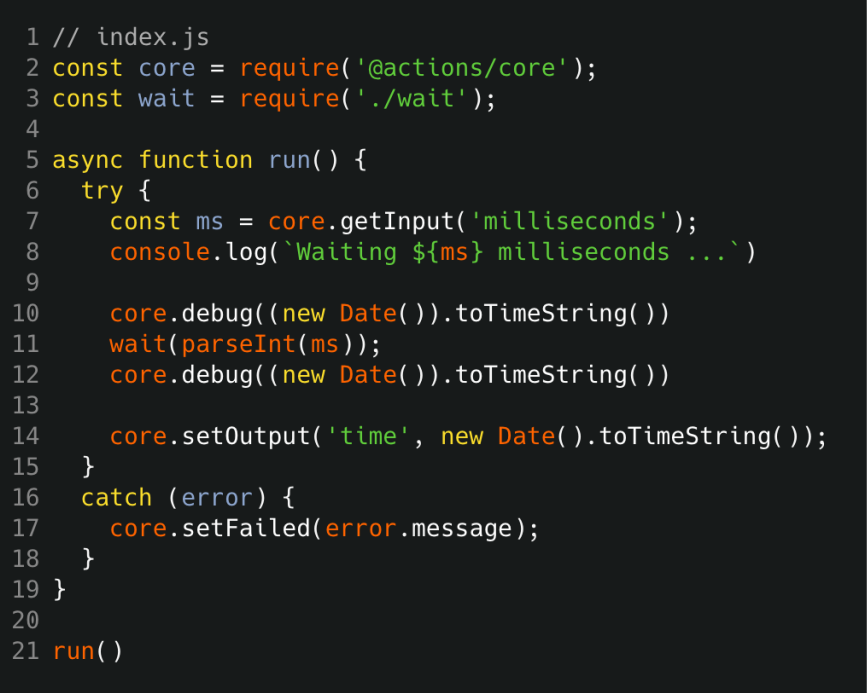

## **Community**

#### **GitHub Actions is powered by an open ecosystem and community contributions**

- For example
- [Workflows: actions/starter](https://github.com/actions/starter-workflows/)workflows
- Actions: [github.com/aws-actions,](https://github.com/aws-actions) [github.com/actions](https://github.com/actions)
- Tooling: [actions/toolkit](https://github.com/actions/toolkit)

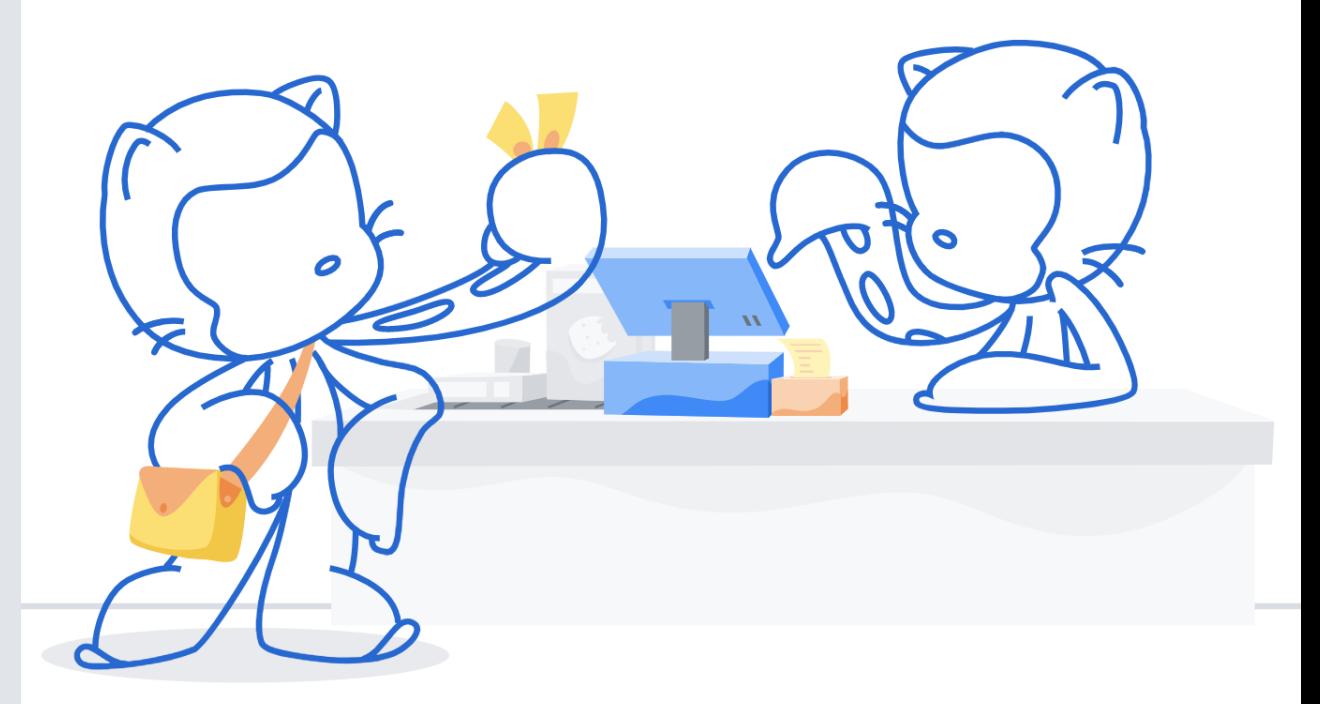

# **Pricing**

#### Simple, pay-as-you-go pricing

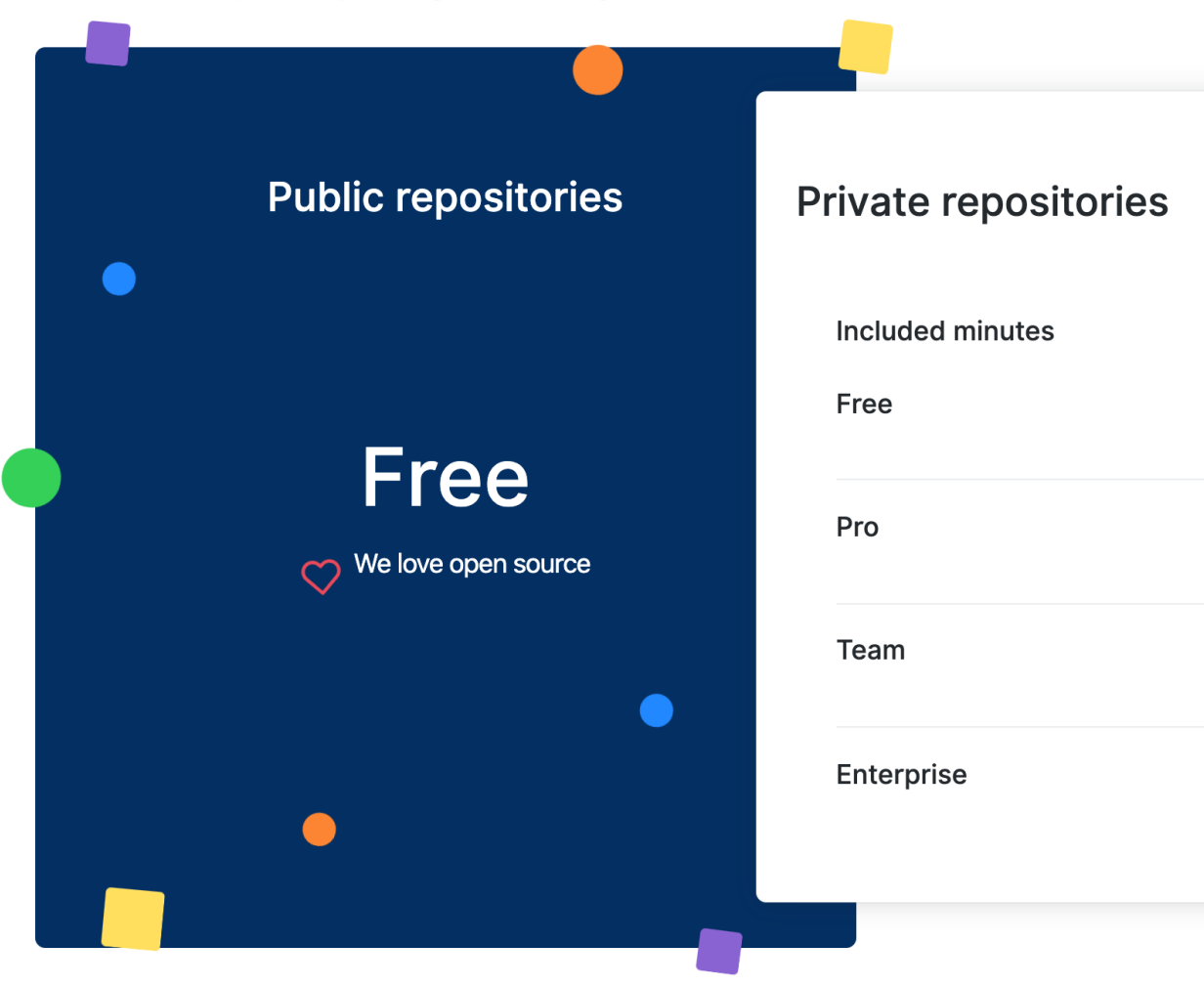

#### Additional hosted runner minutes

2,000

3,000

10,000 minutes per month

50,000 minutes per month

minutes per month

minutes per month

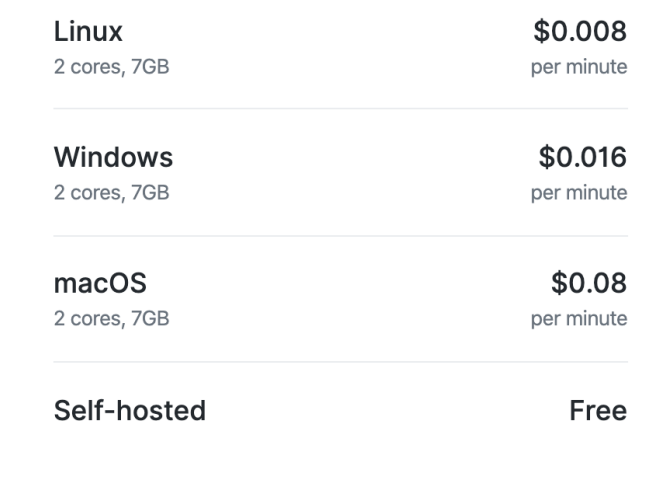

## **Demo: Real-world deployment scenario**

## **Demo: Beyond CI/CD**

# **Wrap-up**

GitHub Actions is a powerful **idea-to-code-to-cloud pathway**, making it easy to deploy your code to AWS

In this session, you learned

- How GitHub Actions can enable CI/CD
- How GitHub Actions can automate your AWS workflows
- How GitHub Actions can replace manual processes
- How community and open source are at the heart of GitHub Actions

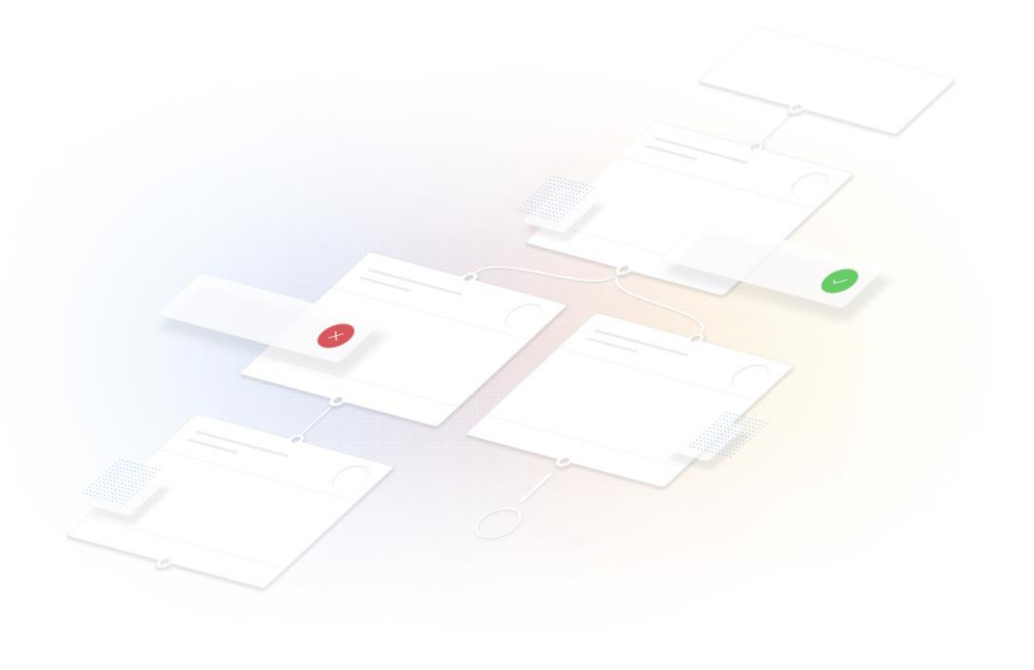

# Thank you!

Steve Winton swinton@github.com John Bohannon imjohnbo@github.com

https://github.co/actions

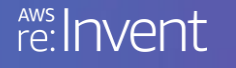

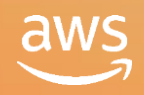

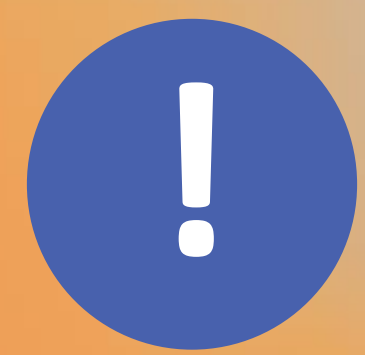

# Please complete the session<br>survey in the mobile app.

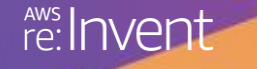

**© 2019, Amazon Web Services, Inc. or its affiliates. All rights reserved.**

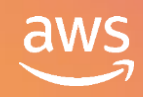